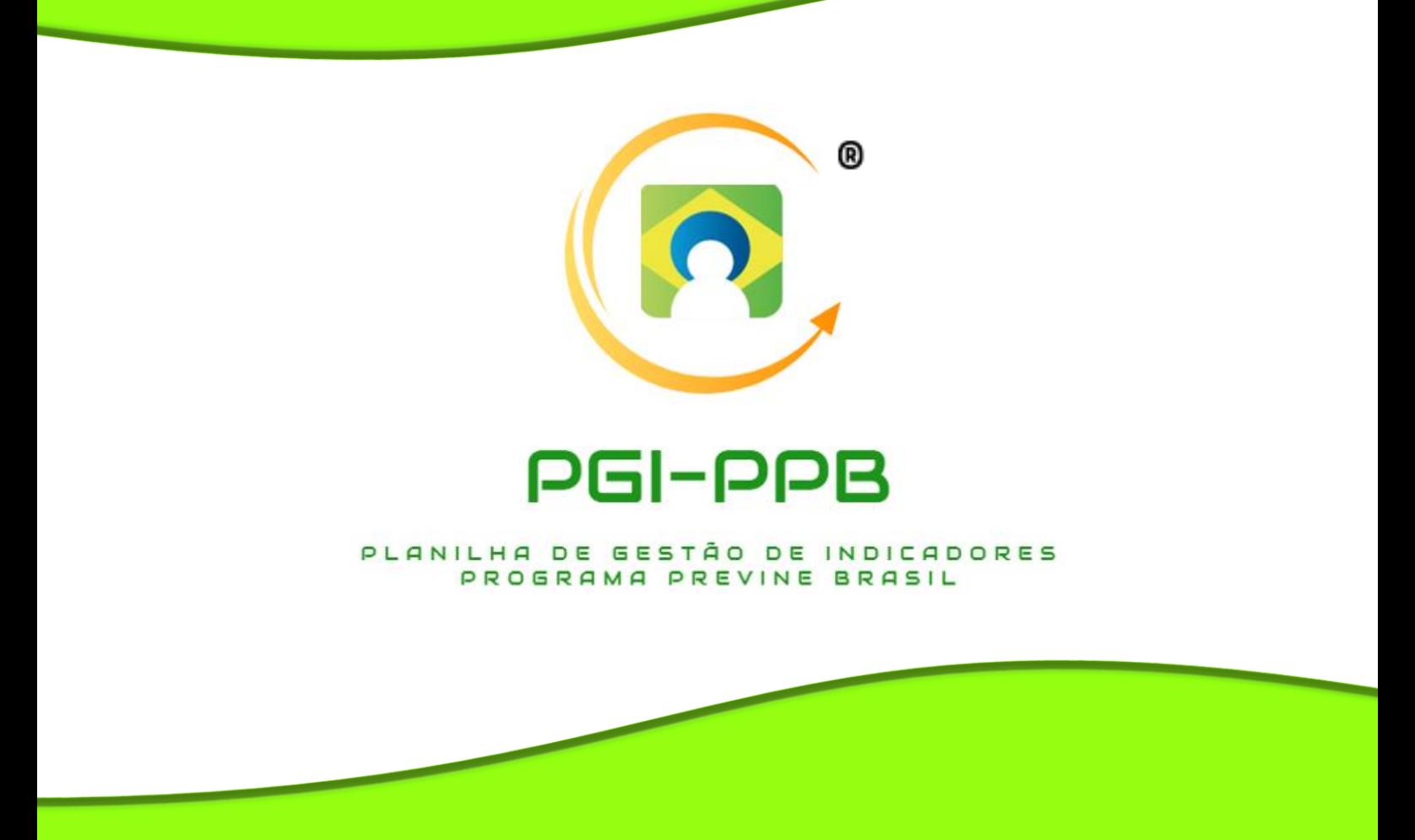

**FORTALEZA-CEARÁ 2020**

# **APRESENTAÇÃO**

**Este Manual Instrutivo faz parte da ferramenta "Planilha de Gestão de Indicadores de Saúde do Programa Previne Brasil" desenvolvido como produto da dissertação: Construção e Validação de planilha eletrônica para monitoramento de indicadores de saúde do Programa Previne Brasil. Requisito do Mestrado Profissional em Gestão em Saúde Coletiva da Universidade Estadual do Ceará-MEPGES-UECE (2019-2020).** 

### **Elaborado e projetado por:**

**Cristiano Aguiar Farias Lages Maria Salete Bessa Jorge**

### **Autor: Cristiano Aguiar Farias Lages**

**Bacharel em Enfermagem pela Universidade de Saúde, Ciências Humanas e Tecnológicas do Piauí-UNINOVAFAPI. Trabalha como enfermeiro e gerente de atenção básica na Estratégia Saúde da Família Francisco Matias Paz, em Esperantina-PI. Especialista em Saúde da Família pela Universidade Federal do Piauí-UFPI. Mestrando em Gestão em Saúde pela Universidade Estadual do Ceará-UECE, Brasil.**

### **Orientadora: Maria Salete Bessa Jorge**

**Graduação em Enfermagem pela Escola de Enfermagem São Vicente de Paula agregada a UFC (1970), graduação em Administração Pública pela Universidade Estadual do Ceará (1981), graduação em Licenciatura em Enfermagem pela Universidade Estadual do Ceará (1984). Doutorado em Enfermagem pela Universidade de São Paulo, Brasil (1997). Pesquisador 1B Enfermagem da Universidade Estadual do Ceará, Brasil.**

# **SUMÁRIO**

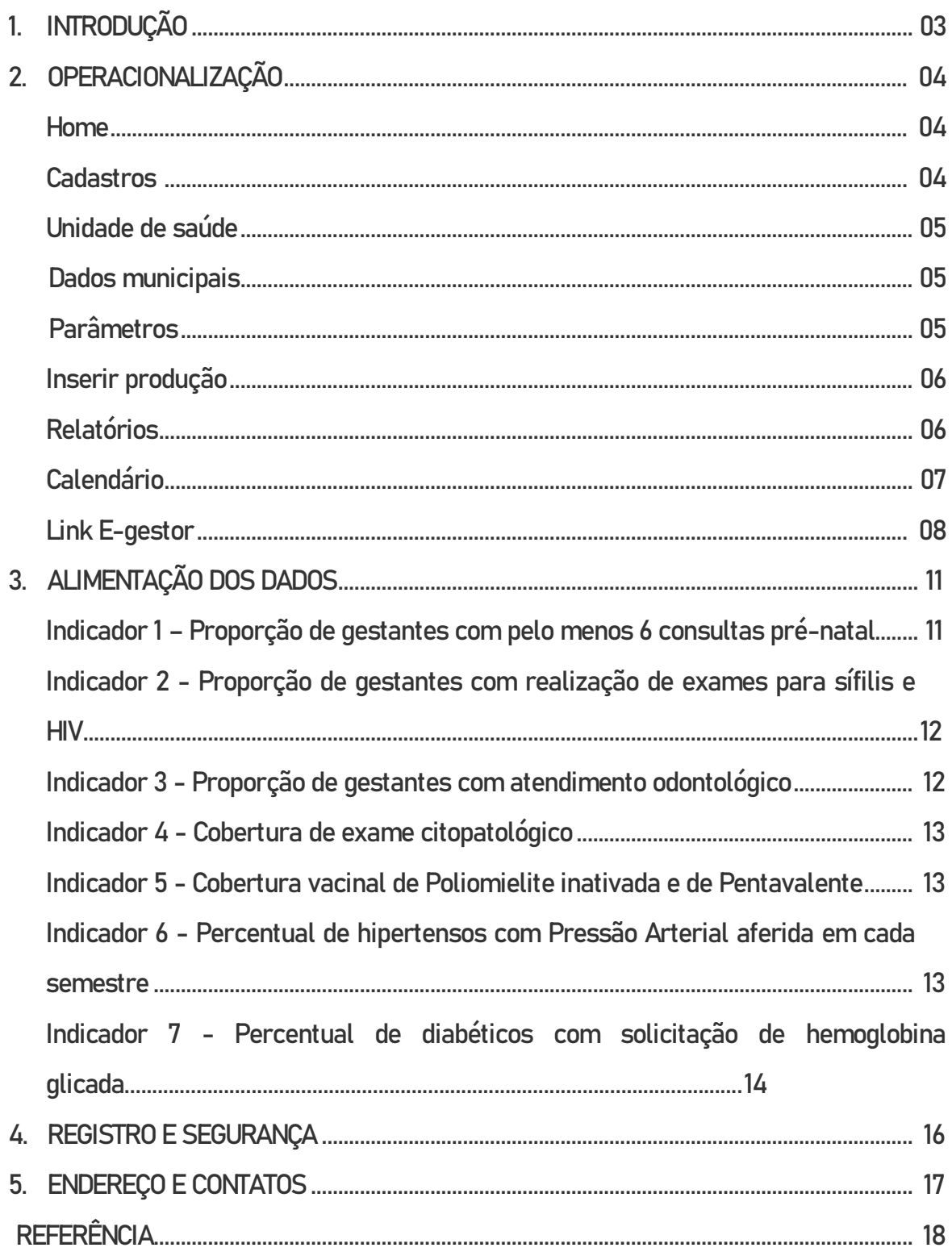

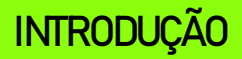

**Compreender o processo de gestão em saúde faz-se necessário, principalmente quando se trata do sistema de saúde brasileiro, e aqui nos referimos ao Sistema Único de Saúde (SUS), caracterizado por sua magnitude e complexidade, mas também pela carência de pessoal habilitado para sua gestão. Para isso, é fundamental que as equipes de saúde da família, porta de entrada deste sistema, conheçam os programas disponíveis para agir de forma eficaz e eficiente, alcançando suas finalidades a um menor empenho financeiro.**

**Para responder a esta necessidade, o interesse pelo estudo emergiu da observação do pesquisador, enquanto enfermeiro da Atenção Básica (AB), acerca das dificuldades enfrentadas pelos gerentes de Unidades Básicas de Saúde (UBS) do município de Esperantina-Piauí (PI) quanto à realização do monitoramento e avaliação dos indicadores de saúde propostos pelo Programa Previne Brasil (PPB).** 

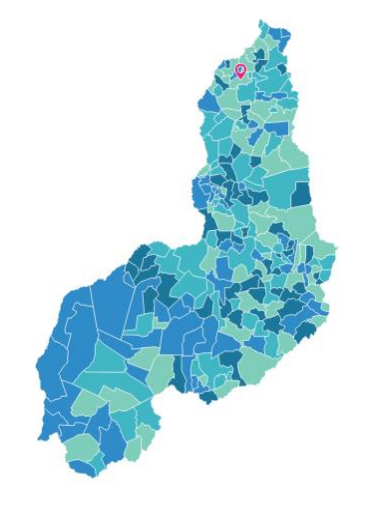

**Figura 1 – Localização do município de Esperantina-PI, Brasil, 2019.**

**Fonte: IBGE (2019).**

**Diante do problema apresentado, este estudo propôs a construção e validação de uma planilha eletrônica de indicadores de saúde que contempla as ações estratégicas de Saúde da Mulher, Pré-Natal, Saúde da Criança e Doenças Crônicas (Hipertensão Arterial e Diabetes Melittus) a serem monitorados e avaliados no ano de 2020.**

**O produto desenvolvido trata-se de uma novidade ao contemplar uma ampla gama de indicadores que contribuirá para o aperfeiçoamento do processo gerencial na Atenção Primária à Saúde. Além disso, a planilha poderá ser utilizada em qualquer unidade da federação, já que os indicadores a serem monitorados e avaliados são referentes a um programa de abrangência nacional e não apenas à realidade local.**

**Apresentação geral.**

**A Planilha de Gestão de Indicadores do Programa Previne Brasil (PGI-PPB) é constituída por 10 ícones ou abas de acesso às informações. Ao abrir o instrumento será solicitado do operador LOGIN e SENHA pessoal e intransferível.** 

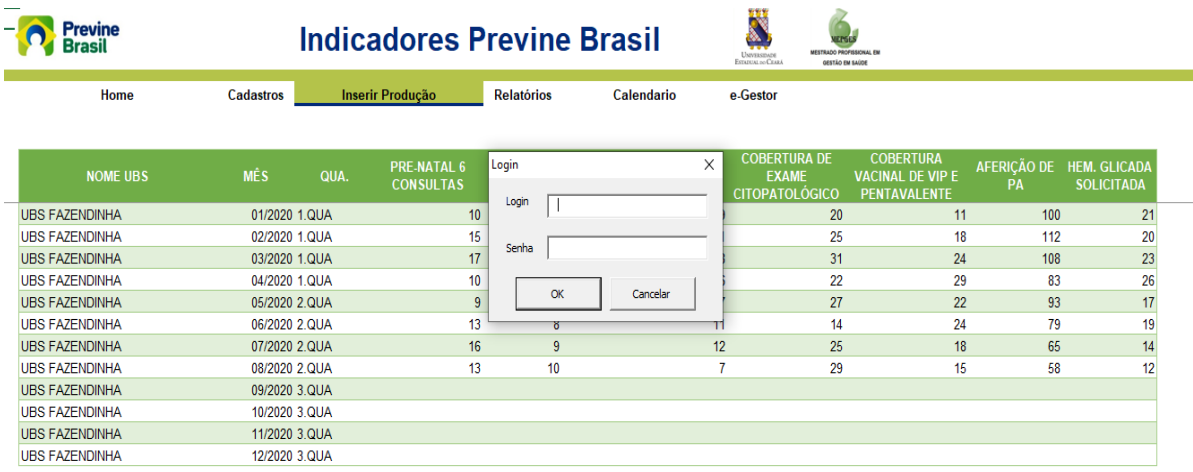

 **Ícone HOME**

**Nesta aba está disponível instruções rápidas de operacionalização da Planilha de Gestão de Indicadores.**

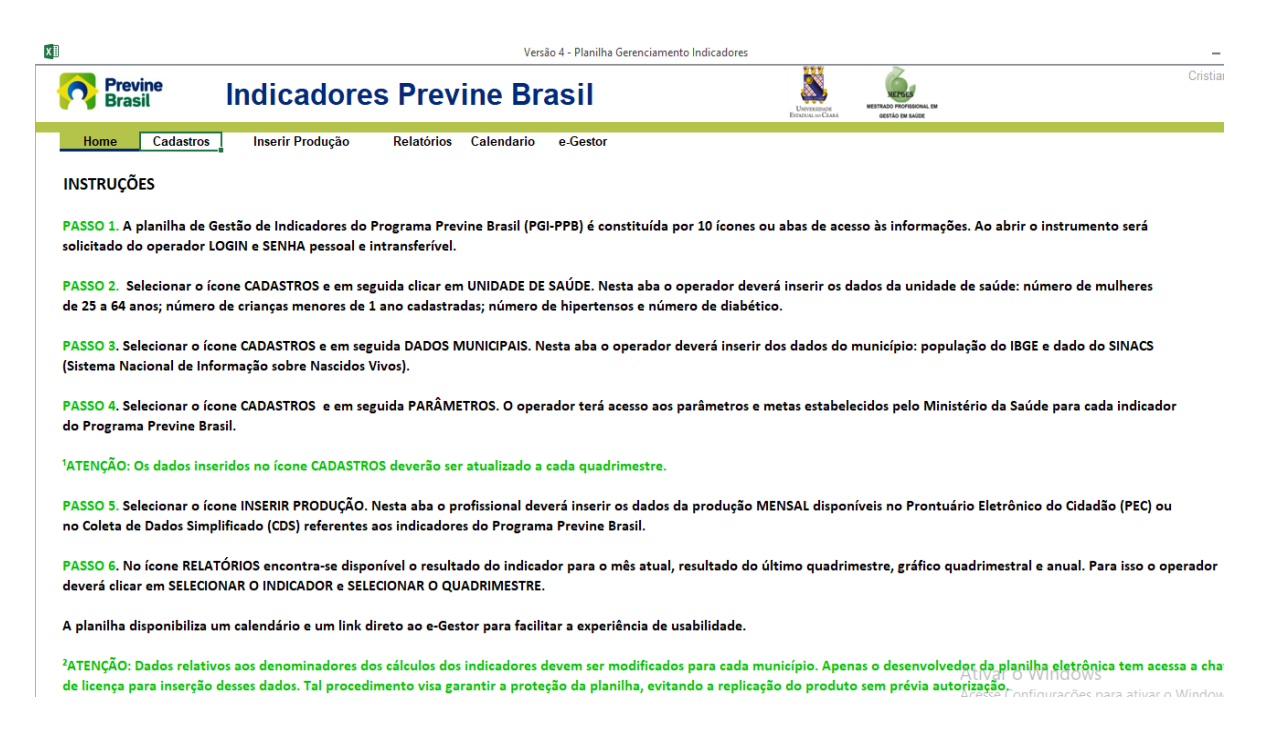

**Este ícone contém 3 sub-ícones denominados: unidade de saúde, dados municipais e parâmetros.**

# **Sub-ícone UNIDADE DE SAÚDE**

**Nesta aba o operador deverá inserir dados específicos da unidade de saúde. O ícone contempla o espaço para digitação do número do Cadastro Nacional de Estabelecimentos de Saúde (CNES), nome da unidade de saúde, número de mulheres com 25 a 64 anos, número de crianças cadastradas na unidade de saúde e número de pacientes hipertensos e diabéticos cadastrados na unidade de saúde. Estes dados irão compor os DENOMINADORES para o cálculo dos indicadores de saúde. Na categoria ALIMENTAÇÃO DOS DADOS encontrase o passo-a-passo para consolidação destas informações.**

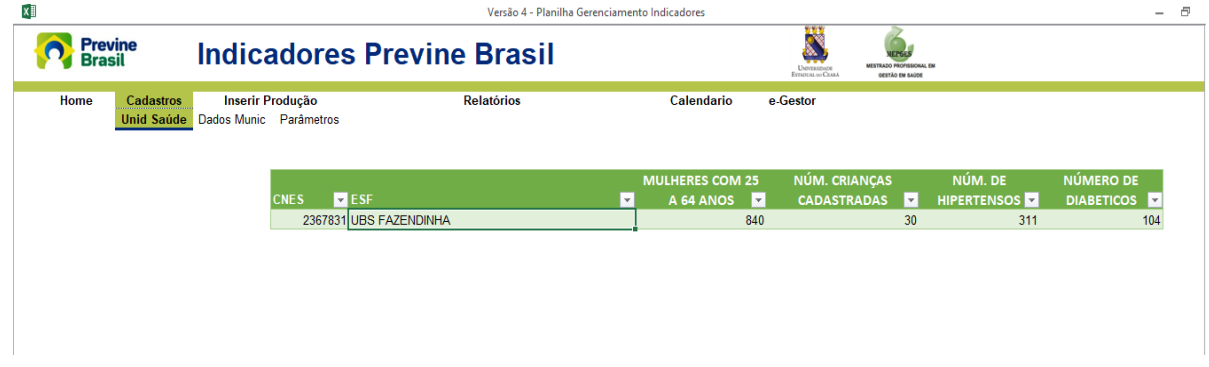

**ATENÇÃO: Estes dados deverão ser atualizados a cada QUADRIMESTRE.**

**IMPORTANTE: O gestor da equipe de saúde deverá inserir estas informações, junto ao desenvolvedor da planilha, pois a operação requer código de segurança para inserção dos dados.**

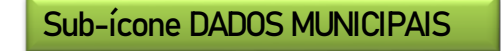

**Siga para o ícone DADOS MUNICIPAIS. Neste, serão inseridos os dados referentes ao município a qual a unidade de saúde está inserida. São dados gerais referentes ao nome do município, população, segundo o Instituto Brasileiro de Geografia e Estatística (IBGE) referente ao ano anterior (2019) e número de nascimentos neste município no mesmo período.**

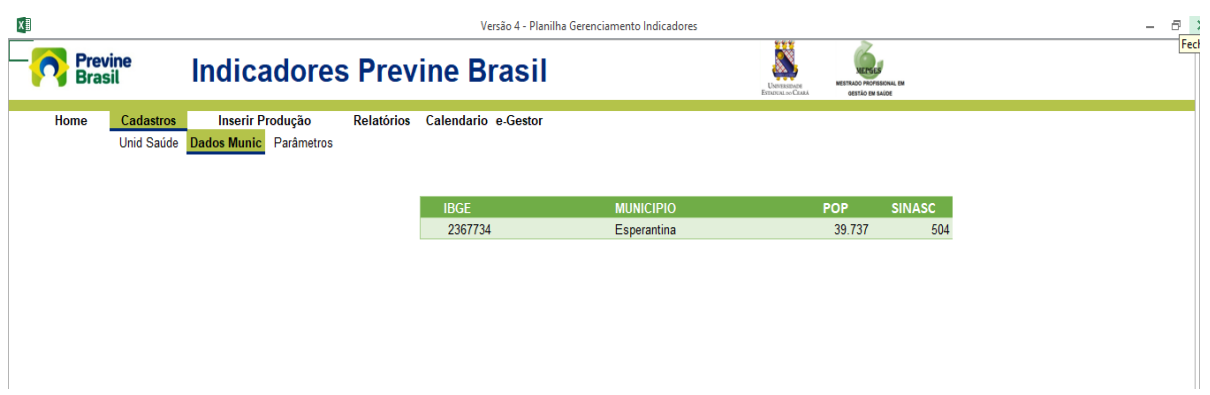

**IMPORTANTE: O gestor da equipe de saúde deverá inserir estas informações, junto ao desenvolvedor da planilha, pois a operação requer código de segurança para inserção dos dados.**

 **Sub-ícone PARÂMETROS**

**Neste ícone está disponível o nome dos indicadores de saúde contemplados pelo Programa Previne Brasil, parâmetros e metas exigidos pelo Ministério da Saúde. Estes dados foram inseridos, previamente na planilha, por isso não requer nenhum preenchimento por parte do operador.**

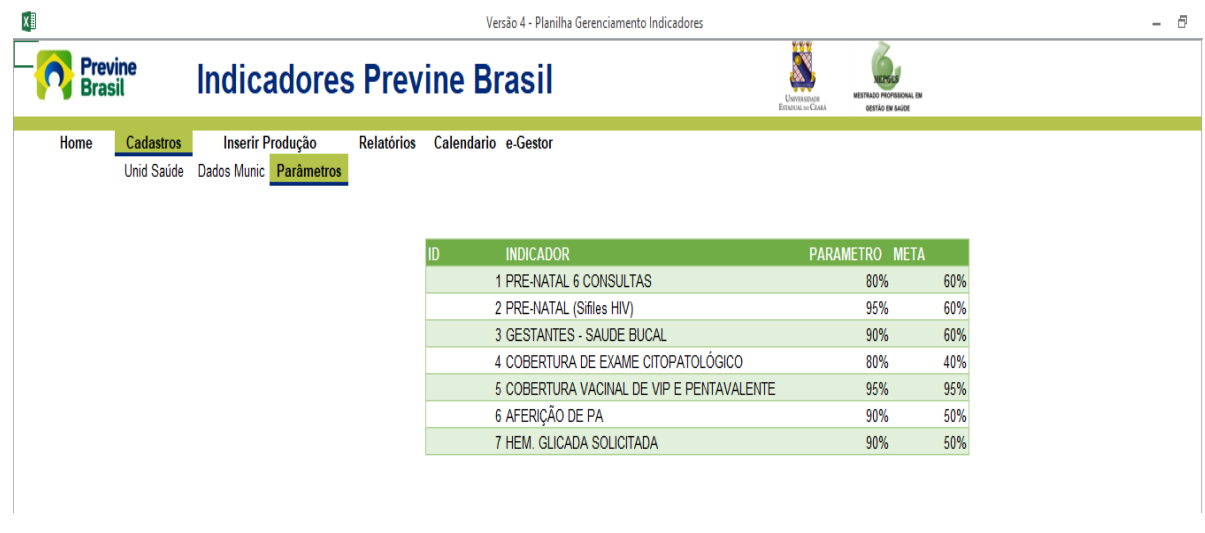

# **Ícone INSERIR PRODUÇÃO**

**Neste ícone o operador deverá inserir os dados da produção mensal. Estes dados constituirão os NUMERADORES para o cálculo dos indicadores de saúde. Na categoria ALIMENTAÇÃO DOS DADOS encontra-se o passo-a-passo para consolidação destas informações.**

**Nesta etapa o operador deverá inserir:**

- **1. Número de gestantes que realizaram 6 consultas de pré-natal, sendo a primeira consulta antes da 20 semana de gestação.**
- **2. Número de gestantes com sorologia AVALIADA para sífilis e HIV (SÍFILIS + HIV. Dado único)**
- **3. Número de gestantes cadastradas na unidade de saúde que realizaram atendimento odontológico**
- **4. Número de mulheres de 25 a 64 anos que realizaram exame de citopatológico nos últimos 3 anos.**
- **5. Número de 3º dose de vacina da poliomielite inativada (VIP) e Pentavalente (VIP + PENTA. Dado único)**
- **6. Número de hipertensos com PRESSÃO ARTERIAL AFERIDA no semestre nos últimos 12 meses**
- **7. Número de diabéticos com SOLICITAÇÃO de hemoglobina glicada nos últimos 12 meses**

**Na imagem é possível visualizar o nome da equipe, meses para inserção dos dados, especificação do mês por quadrimestre (1. QUA / 2. QUA/3. QUA) e indicadores do Programa Previne Brasil. A imagem trata-se de dados simulados.**

**ATENÇÃO: Ao escolher o mês e inserir o dados, a planilha redireciona a informação, automaticamente, para a aba RELATÓRIOS.**

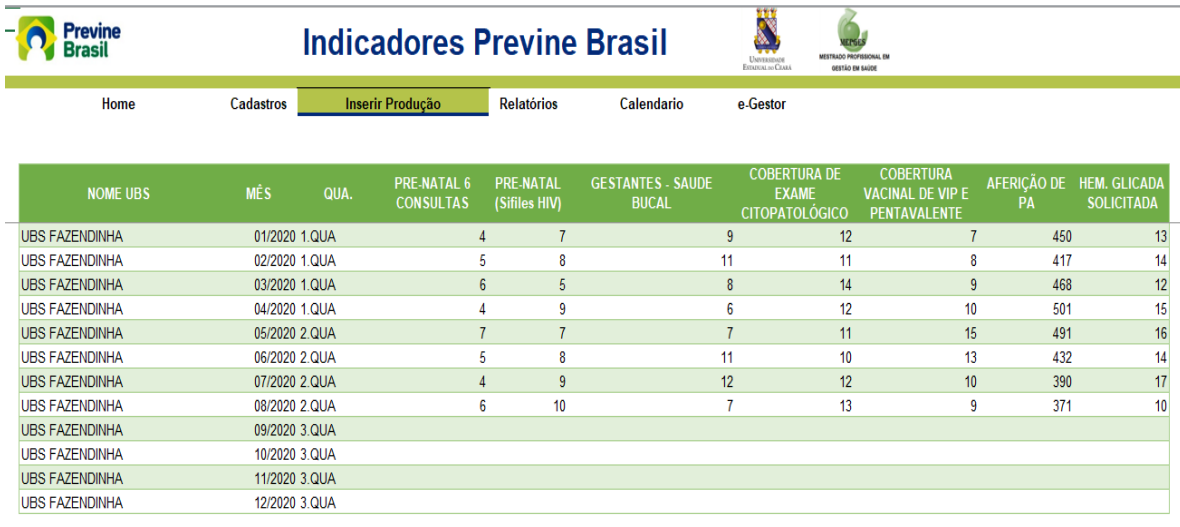

# **Ícone RELATÓRIOS**

**Neste ícone o operador visualizará o resultado do cálculo dos indicadores de saúde. Nesta aba encontra-se disponível um gráfico QUADRIMESTRAL; um gráfico para monitoramento ANUAL e os resultados específicos para cada indicador.**

**PASSO 1 – Clique em: "Selecione o Indicador" e escolha qual indicador de saúde deseja monitorar.**

**PASSO 2 – Clique em: "Selecione o Quadrimestre" e escolha o 1. QUA / 2. QUA/3. QUA.**

**Em seguida visualize na caixa centralizada:**

- 1. **RESULTADO DO INDICADOR:** a planilha responde, através dos vetores **12 &** e **disponibiliza o valor gerado, segundo os dados inseridos pelo operador.**
- **2. META: a planilha disponibiliza as metas pactuadas pelo Ministério da Saúde. Este dado difere entre os indicadores de saúde e os valores estão disponíveis no ícone CADASTROS > Parâmetros > Metas.**
- **3. ATENDIMENTO QUADRIMESTRAL: a planilha disponibiliza a produção total do quadrimestre.**
- **4. ATENDIMENTO QUADRIMESTRAL ANTERIOR: a planilha disponibiliza os dados do quadrimestre anterior. Este dado será visualizado a partir do segundo quadrimestre.**
- **5. QUANTIDADE DE ATENDIMENTOS CONFORME A META: a planilha disponibiliza a quantidade de atendimentos necessários, no quadrimestre, para atingir o indicador de saúde.**

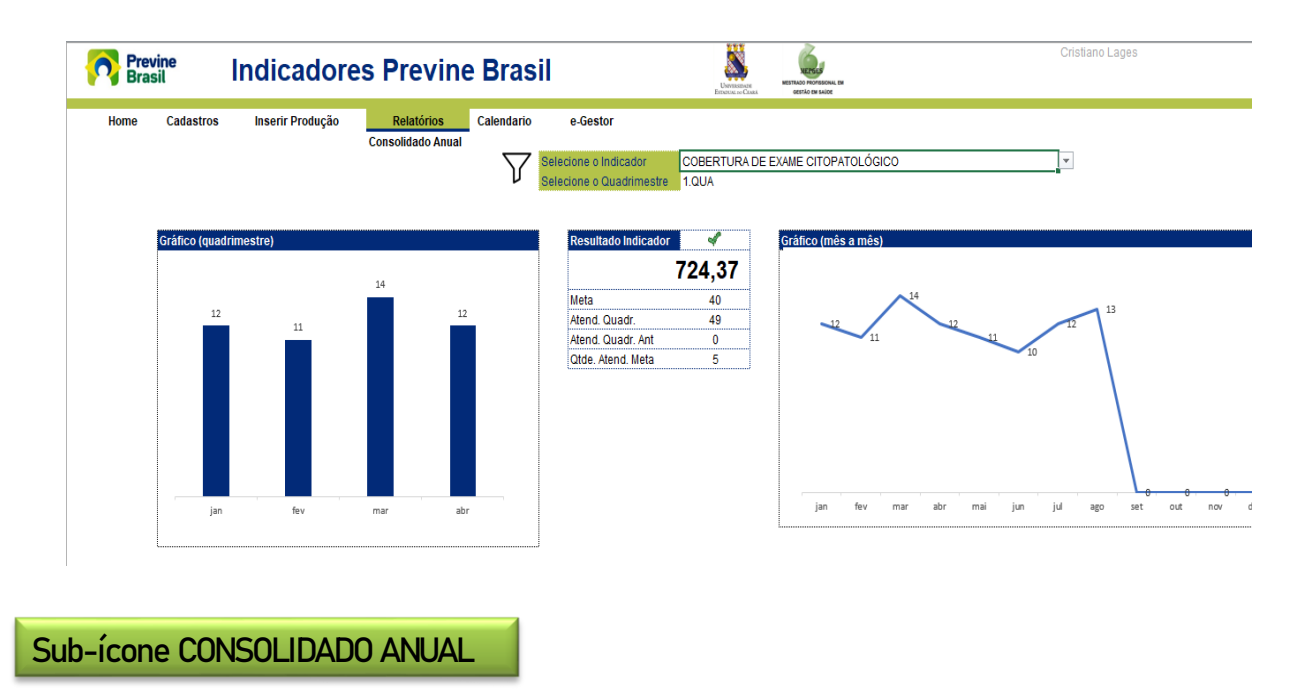

**Na aba RELATÓRIOS encontra-se disponível o sub-ícone CONSOLIDADO ANUAL. Neste ambiente o gerente de unidade de saúde terá disponível um panorama geral (mês a mês) para facilitar a visualização dos dados produzidos pela equipe.**

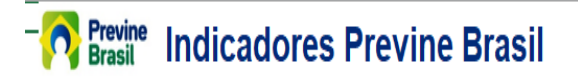

Voltar

Cristiano Lages

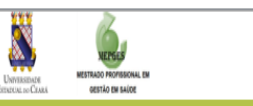

:: Consolidado Anual

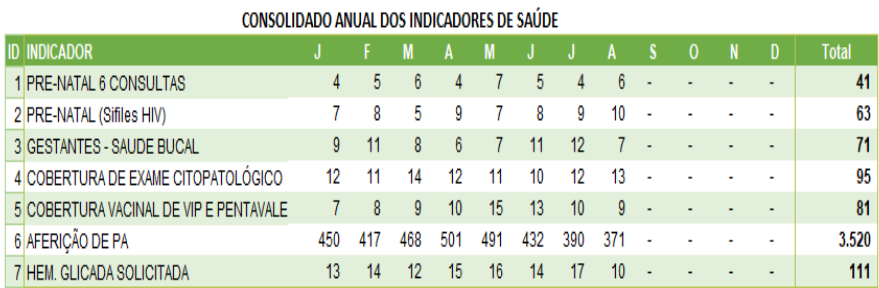

# **Ícone CALENDÁRIO**

**A planilha disponibiliza um calendário para facilitar o processo de planejamento do monitoramento e avaliação dos indicadores de saúde e inserção do período desejado a ser investigados no Prontuário Eletrônico do Cidadão.**

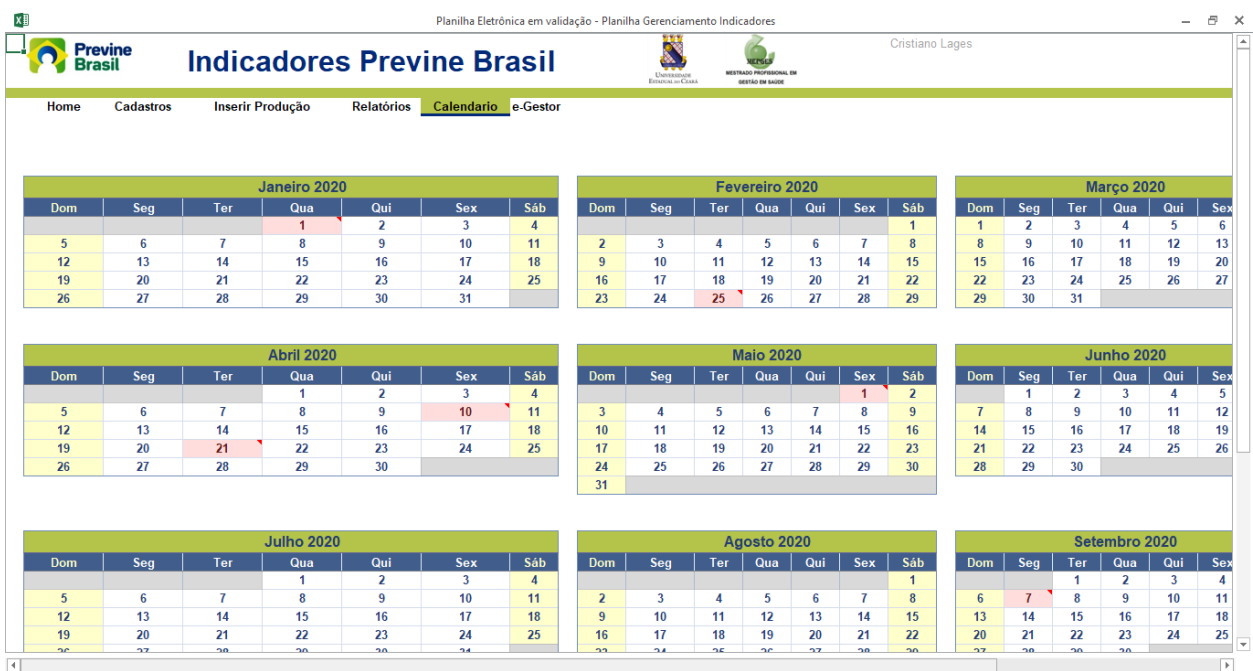

# **Ícone E-GESTOR**

**O ícone permite o acesso direto a plataforma do gerente de unidade de saúde à página do E-gestor.**

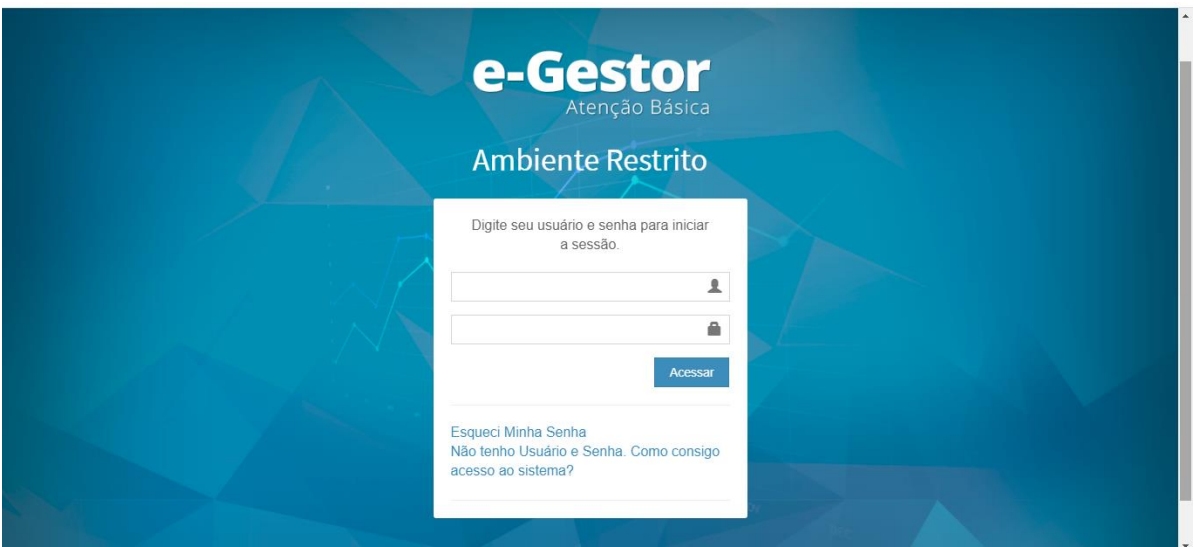

**Para alimentação dos dados na planilha, será apresentado o passo-a-passo para a coleta das informações produzidas pela equipe de saúde. Ressalta-se que os DADOS MUNICIPAIS deverão ser atualizados a cada quadrimestre. Com isso, o gestor de unidade irá inserir, mensalmente, apenas os dados na aba NUMERADOR, sendo os resultados disponibilizados na aba RESULTADOS.**

**Preencher os dados do ícone DADOS DA UBS. Neste ícone será alimentado os dados referentes aos denominadores das fórmulas dos indicadores de saúde. Estes dados são específicos para cada unidade de saúde.**

### **INDICADORES DE SAÚDE**

**Nos INDICADORES DE SAÚDE encontra-se disponível o passo-a-passo para localizar os dados referentes ao numerador e denominador.**

**INDICADOR 1 - Proporção de gestantes com pelo menos 6 consultas pré-natal (PN) realizadas, sendo a primeira realizada até a 20ª semana de gestação**

> OBJETIVO: Informar às equipes de APS os dados que são coletados no PEC tendo em vista os indicadores do pagamento por desempenho no âmbito do Programa **Previne Brasil.**

PROFISSIONAL OUE REGISTRA: médico e enfermeiro

**FÓRMULA DE CÁLCULO:** 

N° de gestantes com 6 consultas pré-natal, com 1° até 20 semanas de gestação

Paramêtro de Cadastro<br>Depuiseão IBCE x SINASC **ou** N° gestantes identificadas População IBGE 10 denominador será o que apresentar o major valu

#### **Onde encontrar os dados?**

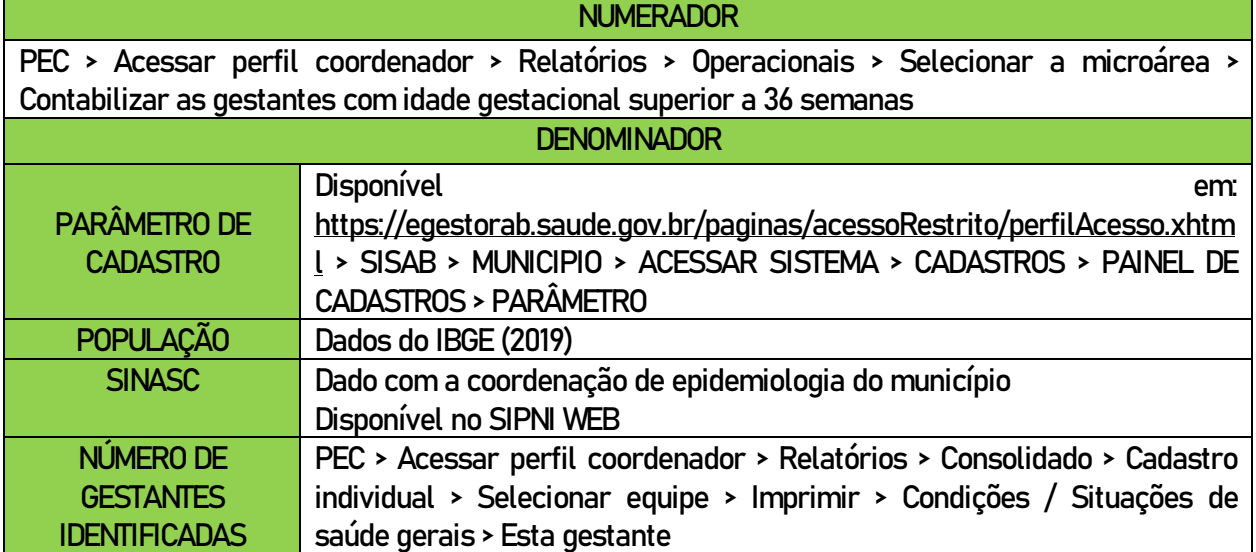

#### **INDICADOR 2 – Proporção de gestantes com realização de exames para sífilis e HIV**

OBJETIVO: Informar às equipes de APS os dados que são coletados no PEC tendo em vista os indicadores do pagamento por desempenho no âmbito do Programa **Previne Brasil. PROFISSIONAL QUE REGISTRA:** √ Sorologia avaliada: médico e enfermeiro √ Teste rápido: médico, enfermeiro e técnico/auxiliar de Enfermagem **FÓRMULA DE CÁLCULO:** 

N° gestantes com sorologia avaliada ou teste rápido realizado para HIV e SIFILIS

l<mark>'Paramêtro de Cadastro</mark><br>- População IBGE - x SINASC **ou** N° gestantes identificadas <mark>-</mark> População IBGE

' O denominador será o que apresentar o maior

#### **Onde encontrar os dados?**

**NUMERADOR**

**PEC > Acessar perfil coordenador > Relatórios > Produção > Atendimento individual > Equipe > Imprimir > Outros exames solicitados e avaliados (código do SIGTAP) > Contabilizar o número de exames de HIV e Sífilis avaliados**

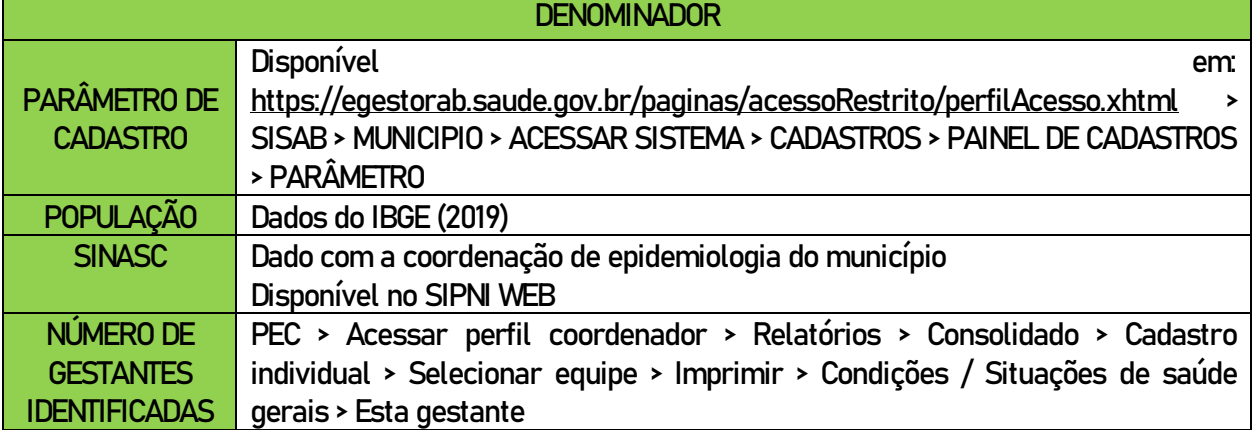

#### **INDICADOR 3 - Proporção de gestantes com atendimento odontológico realizado**

OBJETIVO: Informar às equipes de APS os dados que são coletados no PEC tendo em vista os indicadores do pagamento por desempenho no âmbito do Programa **Previne Brasil.** 

**PROFISSIONAL OUE REGISTRA: Dentistal** 

**FÓRMULA DE CÁLCULO:** 

N° gestantes com pré-natal na APS e atendimento odontológico

Paramêtro de Cadastro<br>População IBGE x SINASC **ou** Nº gestantes identificadas *|* ' O denominador será o que apresentar o maior valo

#### **Onde encontrar os dados?**

**NUMERADOR PEC > Acessar perfil coordenador > Relatórios > Produção > Atendimento odontológico > Equipe > Imprimir > Problemas/Condições avaliadas - CIAP2 Ou Relatórios > Operacionais > Selecionar a microárea > Contabilizar data última Consulta/atendimento odontológico**

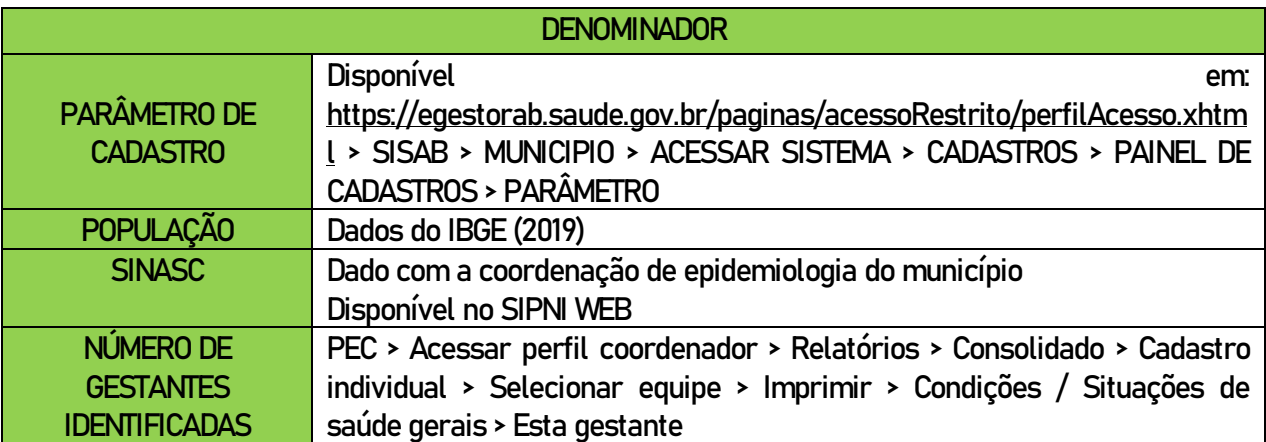

## **INDICADOR 4 - Cobertura de exame citopatológico**

OBJETIVO: Informar às equipes de APS os dados que são coletados no PEC tendo em vista os indicadores do pagamento por desempenho no âmbito do Programa Previne Brasil.

PROFISSIONAL QUE REGISTRA: médico e enfermeiro

#### **FÓRMULA DE CÁLCULO:**

N° de mulheres de 25 a 64 anos que realizaram exame citopatológico nos últimos 3 anos

Paramêtro de Cadastro<br>- Roquido ão IBCE x Projeção de mulheres de 25 a 64 anos ou N° mulheres de 25 a 64 anos cadastradas População IBGE 10 denominador será o que apresentar o mator valo

#### **Onde encontrar os dados?**

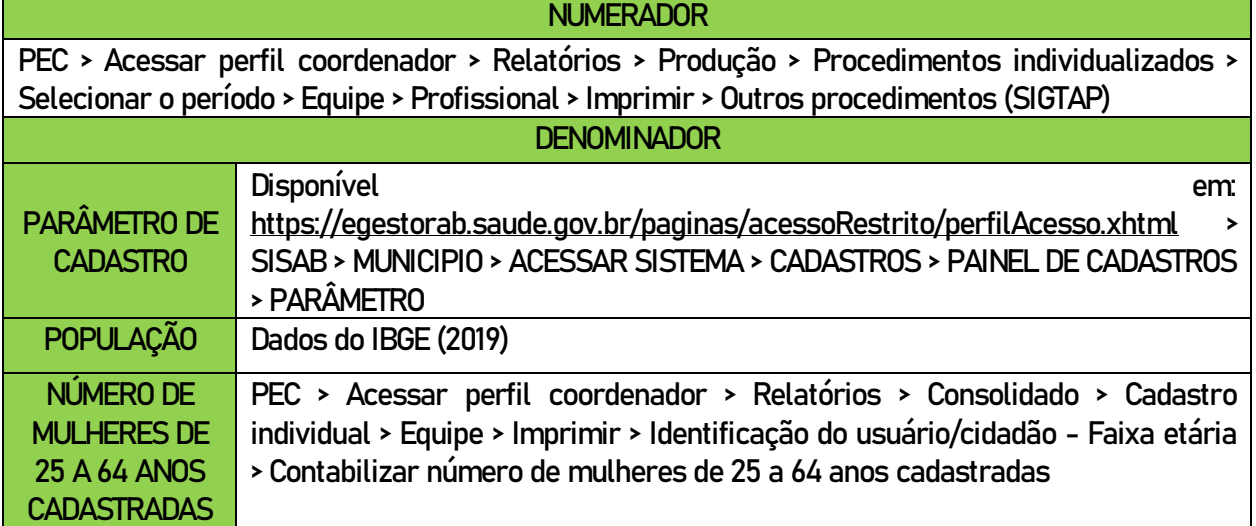

### **INDICADOR 5 - Cobertura vacinal de Poliomielite inativada e de Pentavalente**

OBJETIVO: Informar às equipes de APS os dados que são coletados no PEC tendo em vista os indicadores do pagamento por desempenho no âmbito do Programa Previne **Brasil** 

PROFISSIONAL QUE REGISTRA: médico, enfermeiro ou técnico/auxiliar de enfermagem.

**FÓRMULA DE CÁLCULO:** 

N° de 3ª doses aplicadas de Polio e Penta em menores de 1 ano

Paramêtro de Cadastro<br>População IBGE x SINASC **ou** Nº crianças cadastradas **|** ' O denominador será o que apresentar o maior valo.

**NUMERADOR**

#### **Onde encontrar os dados?**

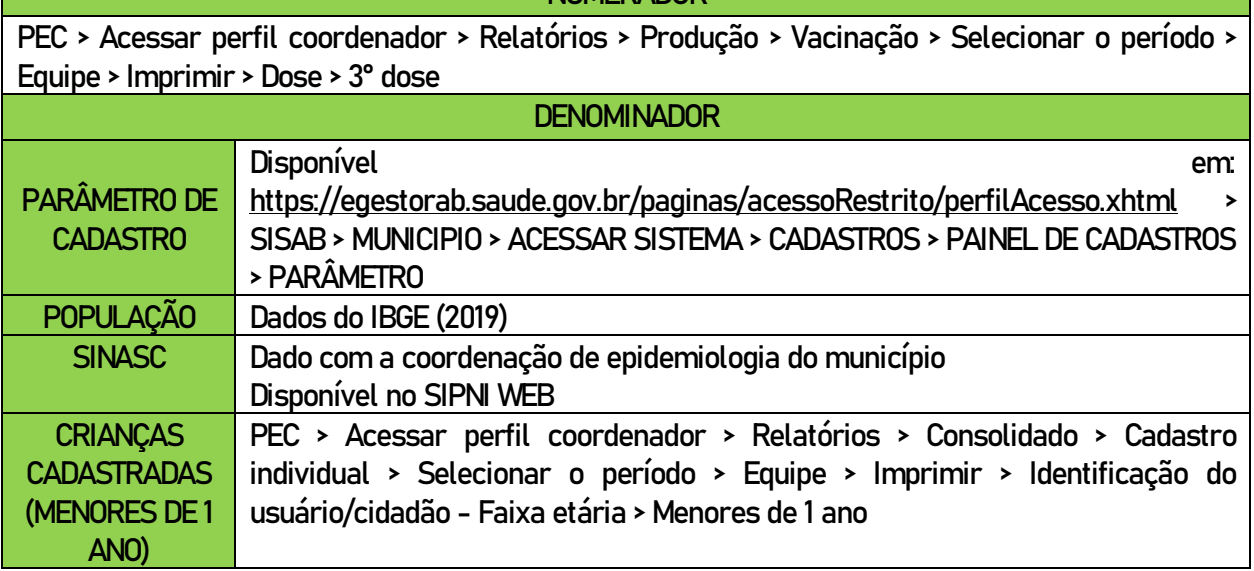

#### **INDICADOR 6 - Percentual de pessoas hipertensas com Pressão Arterial aferida**

OBJETIVO: Informar para as equipes de APS os dados que são coletados no PEC tendo em vista os indicadores do pagamento por desempenho no âmbito do Programa **Previne Brasil.** 

PROFISSIONAL QUE REGISTRA: médico, enfermeiro ou técnico/auxiliar de enfermagem

**FÓRMULA DE CÁLCULO:** 

N° hipertensos com a PA aferida semestralmente nos últimos 12 meses

,<br>Paramêtro de Cadastro x % hipertensos PNS **ou** № hipertensos identificados **)** 

'O denominador será o que apresentar o maior valor

#### **Onde encontrar os dados?**

**NUMERADOR**

**PEC > Acessar perfil coordenador > Relatórios > Produção > Atendimento individual > Analítico > Período > Grupos de informação > Problema/Condição avaliada > Hipertensão arterial > Imprimir (ATENÇÃO: Selecionar o período dos últimos 6 meses)**

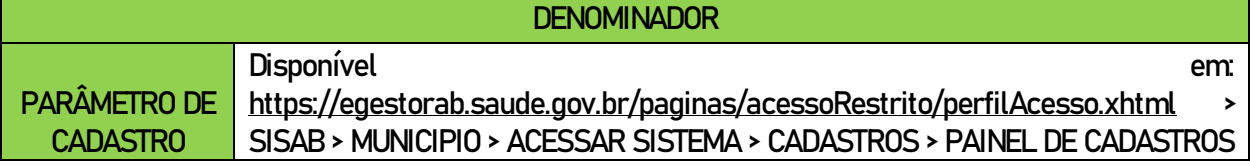

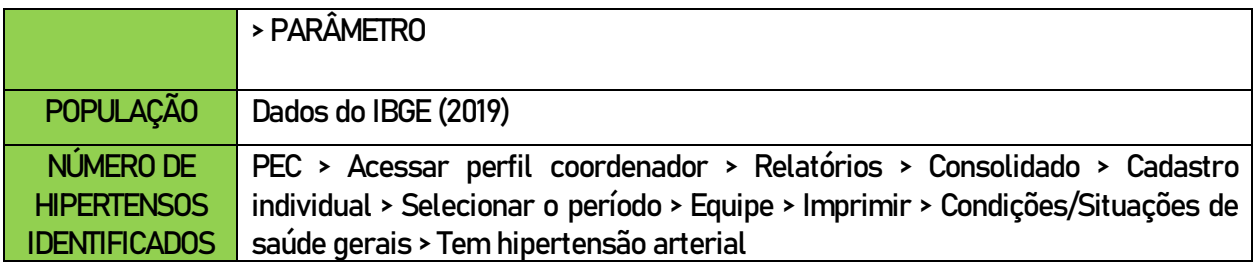

### **INDICADOR 7 - Percentual de diabéticos com solicitação de hemoglobina glicada**

OBJETIVO: Informar às equipes de APS os dados que são coletados no PEC tendo em vista os indicadores do pagamento por desempenho no âmbito do Programa Previne Brasil.

PROFISSIONAL QUE REGISTRA: médico e enfermeiro

**FÓRMULA DE CÁLCULO:** 

N° diabéticos com solicitação de HbA1c nos últimos 12 meses

 $\Big(\textit{Param\^{text{\'etro}}}\xspace$  de Cadastro x % diabéticos PNS **ou** N° diabéticos identificados  $\Big)$ 

" O denominador será o que apresentar o maior valor

### **Onde encontrar os dados?**

#### **NUMERADOR**

**PEC > Acessar perfil coordenador > Relatórios > Produção > Atendimento individual > Equipe > Imprimir > Exames solicitados e avaliados > Selecionar Hemoglobina glicada solicitada (ATENÇÃO: Selecionar o período dos últimos 12 meses)**

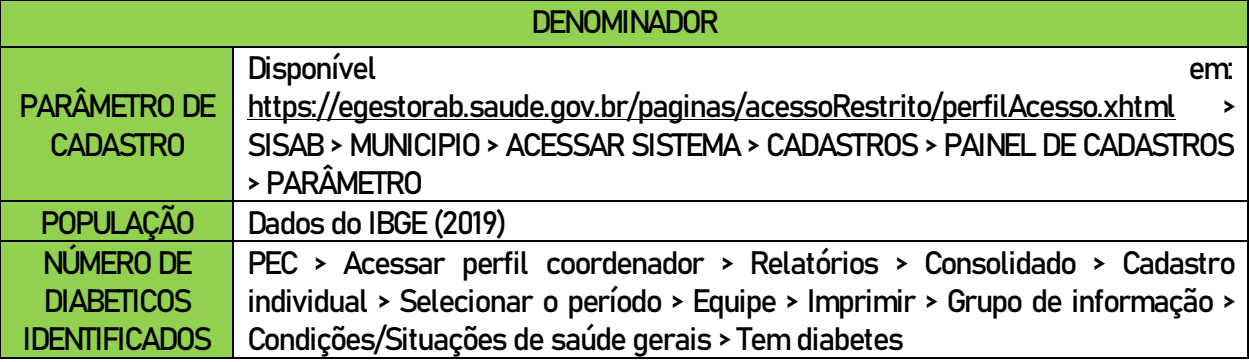

# **REGISTRO E SEGURANÇA**

**Para acesso aos dados da Planilha de Gestão de Indicadores do Programa Previne Brasil (PGI-PPB) inserir LOGIN e SENHA disponibilizado pelo desenvolvedor.** 

**Será necessário a alteração dos dados referentes aos denominadores dos indicadores de saúde constante nos sub-ícones unidade de saúde e dados municipais. Apenas o desenvolvedor da planilha eletrônica tem acessa a chave de licença para inserção destes dados. Tal procedimento faz-se necessário para garantia de proteção da planilha e dos dados nela contidos, evitando a replicação do produto sem prévia autorização.**

**A Planilha de Gestão de Indicadores do Programa Previne Brasil (PGI-PPB) foi registrada na Câmara Brasileira de Livro sob código de Identificação de Direito Autoral DA-2020-004919 e código QR, sendo garantido os direitos jurídicos de propriedade sobre este manual instrutivo que atesta a construção da planilha eletrônica.**

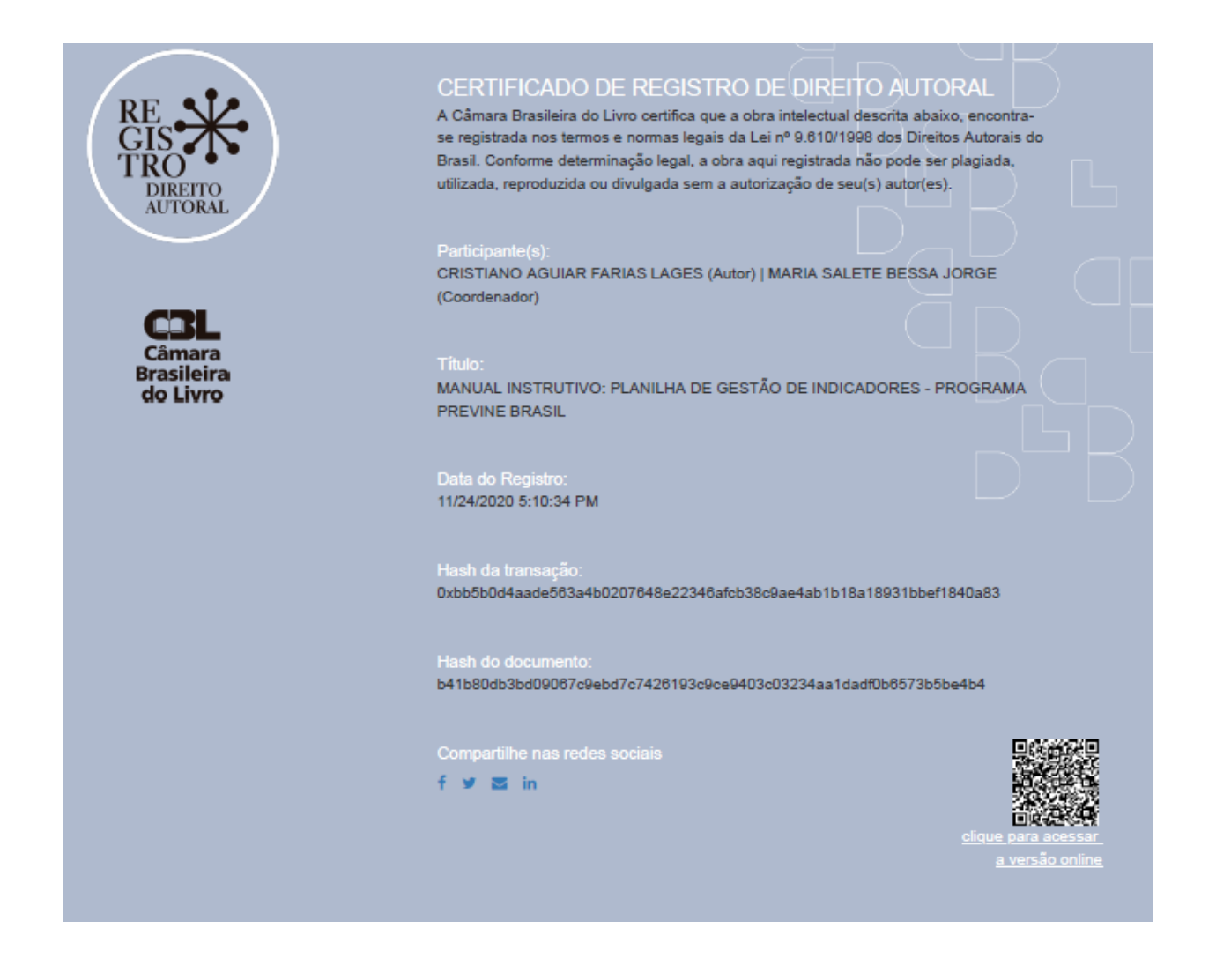

# **ENDEREÇO E CONTATOS**

**Autor: Cristiano Aguiar Farias Lages Instituição: Universidade Estadual do Ceará-UECE Endereço: Rua 25 de Junho, N° 115, Esperantina, estado do Piauí (PI), Brasil Endereço eletrônico: [cristianolages20@hotmail.com/cristianolages20@gmail.com](mailto:cristianolages20@hotmail.com/cristianolages20@gmail.com) Telefone: (86) 9 8869-5980**

Î.

# **ORCID ID**

Ohttps://orcid.org/0000-0002-0741-7963

**BRASIL. Ministério da Saúde. Portaria nº 3.222, de 10 de dezembro de 2019. Dispõe sobre os indicadores do pagamento por desempenho, no âmbito do Programa Previne Brasil. Diário oficial da União. Brasília (DF), 2019a. Disponível em: [http://www.in.gov.br/en/web/dou/-/portaria-n-3.222-de-](http://www.in.gov.br/en/web/dou/-/portaria-n-3.222-de-10-de-dezembro-de-2019-232670481)[10-de-dezembro-de-2019-232670481.](http://www.in.gov.br/en/web/dou/-/portaria-n-3.222-de-10-de-dezembro-de-2019-232670481) Acesso em: 02 abr. 2020.** 

**BRASIL. E-gestor Atenção Básica. Disponível em: [https://egestorab.saude.gov.br/paginas/login.xhtml.](https://egestorab.saude.gov.br/paginas/login.xhtml) Acesso em 19 set. 2020.**

BRASIL Programa Previne Brasil. Disponível em: **[https://www.google.com/search?q=programa+previne+brasil+SIMBOLO&tbm=isch&ved=2ahUKEwi8h](https://www.google.com/search?q=programa+previne+brasil+SIMBOLO&tbm=isch&ved=2ahUKEwi8hb7br5HrAhXjDtQKHUoQCNoQ2-cCegQIABAA&oq=programa+previne+brasil+SIMBOLO&gs_lcp=CgNpbWcQAzoECCMQJzoECAAQHjoECAAQGFDIe1jYigFgio4BaABwAHgAgAGfAogB_Q-SAQMyLTiYAQCgAQGqAQtnd3Mtd2l6LWltZ8ABAQ&sclient=img&ei=P6AxX_zpGOOd0AbKoKDQDQ&bih=576&biw=1366#imgrc=1u9ZiFphmRJNFM) [b7br5HrAhXjDtQKHUoQCNoQ2-](https://www.google.com/search?q=programa+previne+brasil+SIMBOLO&tbm=isch&ved=2ahUKEwi8hb7br5HrAhXjDtQKHUoQCNoQ2-cCegQIABAA&oq=programa+previne+brasil+SIMBOLO&gs_lcp=CgNpbWcQAzoECCMQJzoECAAQHjoECAAQGFDIe1jYigFgio4BaABwAHgAgAGfAogB_Q-SAQMyLTiYAQCgAQGqAQtnd3Mtd2l6LWltZ8ABAQ&sclient=img&ei=P6AxX_zpGOOd0AbKoKDQDQ&bih=576&biw=1366#imgrc=1u9ZiFphmRJNFM)**

**[cCegQIABAA&oq=programa+previne+brasil+SIMBOLO&gs\\_lcp=CgNpbWcQAzoECCMQJzoECAAQHjoEC](https://www.google.com/search?q=programa+previne+brasil+SIMBOLO&tbm=isch&ved=2ahUKEwi8hb7br5HrAhXjDtQKHUoQCNoQ2-cCegQIABAA&oq=programa+previne+brasil+SIMBOLO&gs_lcp=CgNpbWcQAzoECCMQJzoECAAQHjoECAAQGFDIe1jYigFgio4BaABwAHgAgAGfAogB_Q-SAQMyLTiYAQCgAQGqAQtnd3Mtd2l6LWltZ8ABAQ&sclient=img&ei=P6AxX_zpGOOd0AbKoKDQDQ&bih=576&biw=1366#imgrc=1u9ZiFphmRJNFM) [AAQGFDIe1jYigFgio4BaABwAHgAgAGfAogB\\_Q-](https://www.google.com/search?q=programa+previne+brasil+SIMBOLO&tbm=isch&ved=2ahUKEwi8hb7br5HrAhXjDtQKHUoQCNoQ2-cCegQIABAA&oq=programa+previne+brasil+SIMBOLO&gs_lcp=CgNpbWcQAzoECCMQJzoECAAQHjoECAAQGFDIe1jYigFgio4BaABwAHgAgAGfAogB_Q-SAQMyLTiYAQCgAQGqAQtnd3Mtd2l6LWltZ8ABAQ&sclient=img&ei=P6AxX_zpGOOd0AbKoKDQDQ&bih=576&biw=1366#imgrc=1u9ZiFphmRJNFM)**

**[SAQMyLTiYAQCgAQGqAQtnd3Mtd2l6LWltZ8ABAQ&sclient=img&ei=P6AxX\\_zpGOOd0AbKoKDQDQ&bih=](https://www.google.com/search?q=programa+previne+brasil+SIMBOLO&tbm=isch&ved=2ahUKEwi8hb7br5HrAhXjDtQKHUoQCNoQ2-cCegQIABAA&oq=programa+previne+brasil+SIMBOLO&gs_lcp=CgNpbWcQAzoECCMQJzoECAAQHjoECAAQGFDIe1jYigFgio4BaABwAHgAgAGfAogB_Q-SAQMyLTiYAQCgAQGqAQtnd3Mtd2l6LWltZ8ABAQ&sclient=img&ei=P6AxX_zpGOOd0AbKoKDQDQ&bih=576&biw=1366#imgrc=1u9ZiFphmRJNFM) [576&biw=1366#imgrc=1u9ZiFphmRJNFM.](https://www.google.com/search?q=programa+previne+brasil+SIMBOLO&tbm=isch&ved=2ahUKEwi8hb7br5HrAhXjDtQKHUoQCNoQ2-cCegQIABAA&oq=programa+previne+brasil+SIMBOLO&gs_lcp=CgNpbWcQAzoECCMQJzoECAAQHjoECAAQGFDIe1jYigFgio4BaABwAHgAgAGfAogB_Q-SAQMyLTiYAQCgAQGqAQtnd3Mtd2l6LWltZ8ABAQ&sclient=img&ei=P6AxX_zpGOOd0AbKoKDQDQ&bih=576&biw=1366#imgrc=1u9ZiFphmRJNFM) Acesso em: 24 jun. 2020.**

**IBGE. Instituto Brasileiro de Geografia e Estatística. Esperantina/panorama. 2019. Disponível em: https://cidades.ibge.gov.br/brasil/pi/esperantina/panorama. Acesso em: 24 jun. 2020.**

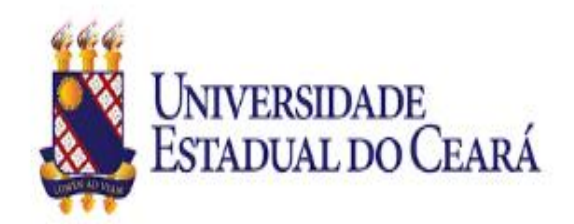

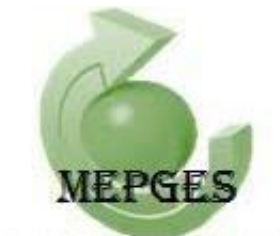

**MESTRADO PROFISSIONAL EM GESTÃO EM SAÚDE**